# **Druckantrag – Wie funktioniert das?**

- 1. Antragstellung
- 2. Kontakte
- 3. Layout
- 4. Drucktermin / Abholung

# **1. Antragstellung**

- Druckanträge werden persönlich auf dem **Finanzplenum** (ca. alle 2 Wochen montags) vorgestellt. Die aktuelle Termine und Infos zur Antragstellung bekommt ihr im AStA Büro.
- Nach bewilligtem Antrag bekommt ihr eine **Drucknummer**. Diese solltet ihr immer bei jedem Kontakt (mit Druckerei oder Medienraum) angeben, bzw. zur Hand haben.
- Nun ruft ihr zeitnah (Dienstag, oder Mittwoch) in der **Druckerei** an, und kündigt eure Drucksache an. Da könnt ihr dann auch gleich mit den DruckerInnen technische und organisatorische Fragen klären.
- Zeitgleich schickt ihr auch eine Ankündigung per Mail (Drucknummer nicht vergessen!) an den **Medienraum**. Dort werden später eure Daten für den Druck aufbereitet und an die Druckerei weitergegeben. Fragen zu Druckdatenübergabe, Layout, Dateiformate, etc. werden euch dort beantwortet.

## **2. Kontakte**

Bitte bei allen Kontakten immer die **Drucknummer** und eine tagsüber erreichbare **Telefonnummer** angeben.

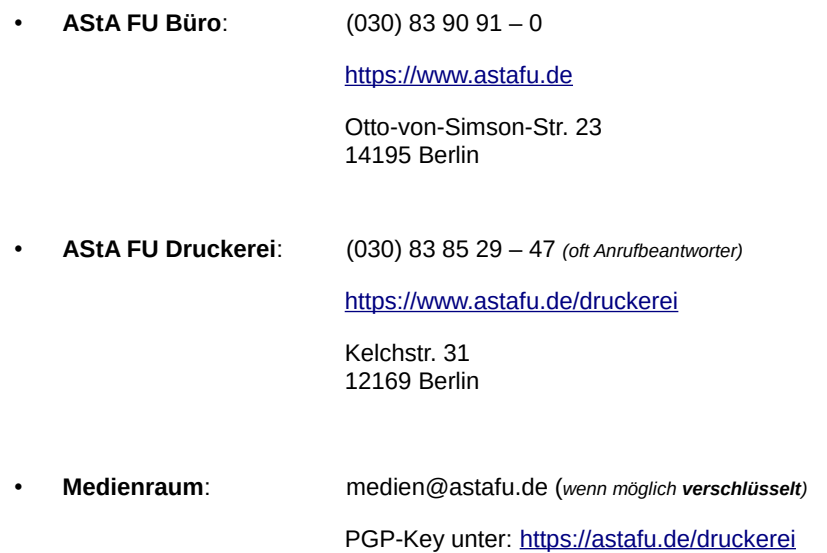

## **3. Layout**

Benutzt für die Bearbeitung von Bildern ein Bildbearbeitungsprogramm (z.B. Photoshop), für das Layout ein Layoutprogram (s.B. InDesign). Alles andere kann im Druck zu unschönen Effekten (z.B. verpixelte Schrift) führen.

- a) Format / Beschnitt *(Rückfragen: Druckerei)*
- b) Auflößung
- c) Seiten
- d) Farben
- e) Schrift
- f) Bilder g) Datei
- 
- Maximales Druckformat DIN A2
- Beschnitt 3 mm an allen Seiten

Wenn du z.B. einen Flyer DIN A4 layoutest, bei dem Bilder oder Flächen **randnah** bzw. **bündig** bedruckt werden, sollten die Daten ringsum **3 mm** größer angelegt werden.

#### DIN A4-Format: **210** x **297** mm (**beschnittenes Endformat**).

**Dein** Dokumentformat mit Anschnitt: **216** x **303** mm.

Ziehe Hintergründe und Bilder in diesen zusätzlichen Rand hinaus. Platziere aber Schriften mit einem sicheren Abstand vom Papierrand.

Diesen 3-mm Beschnitt legst du bei allen Drucksachen an.

#### • AUSNAHME: **Hefte mit Rückstichheftung!**

Hier legst du den Beschnitt nur an drei Seiten an (oben, unten, außen).

z.B. DIN A4 Heft hat dann das beschnittene Endformat **210** x **297** mm

#### • Dein Dokumentenformat mit Anschnitt: **213** x **303** mm

#### **a) Auflößung** *(Rückfragen: Medienraum)*

Die Druckdaten für den Offsetdruck müssen eine Mindestauflösung von 300 dpi aufweisen. Eingebundene Grafiken wie z.B. Logos oder Bildmaterial müssen ebenso hochauflösend sein, wenn vermieden werden soll, dass diese pixelig oder unscharf werden. Daten mit zu niedriger Auflösung dürfen nicht interpoliert bzw. "hochgerechnet" werden, sondern die Datei muss von vorne herein mit der richtigen Auflösung angelegt sein.

#### **b) Seiten** *(Rückfragen: Druckerei)*

Broschüren als Einzelseiten in einem Dokument entsprechend durchnummeriert anliefern. Keine Seiten zusammen montieren, das mach ich dann.

Sollen Umschläge auf einem anderen Papier gedruckt werden, als der Innenteil, dann bitte für den Umschlag eine seperate Datei anlegen.

Achtet auf die Anzahl der Seiten. Je nachdem welches Endformat und auf was für einer Maschine gedruckt werden soll, gibt es bestimmte Vorgaben. **Haltet hierüber Rücksprache mit der Druckerei!**

#### **c) Farben** *(Rückfragen: Medienraum)*

maximal 2 Druckfarben aus den Farbsystemen CMYK (Grundfarben) oder HKS (Schmuckfarben)

Die verwendeten Farben entweder jeweils als Einzelfarbton (Volltonfarbe) anlegen oder AUSSCHLIESSLICH zwei Farbkanäle verwenden (Bsp. Magenta-Schwarz) und die anderen beiden Farbkanäle frei lassen

Technisch fortgeschrittene Layouter innen können auch 2 Sonderfarben anlegen.

#### **d) Schrift** *(Rückfragen: Medienraum)*

Alle Schriften sollten im Idealfall vor Erstellung einer geschlossenen Datei (PDF) in Pfade (bzw. Kurven) umgewandelt werden oder alle Schriften (u.a. Elemente) über die "Verpackfunktion" mitliefern. Bitte achtet zusätzlich darauf, auch die Leerzeichen in Kurven umzuwandeln. Bloßes Einbetten ist manchmal nicht ausreichend, da erfahrungsgemäß mit Problemen (beim Belichten) zu rechnen ist, z.B. bei TrueType Fonts, Multiple Master Fonts, Composite Fonts etc.

z.B. Schwarzen Text in 100% Schwarz (oder anderer Farbe) anlegen, da ein gemischtes Schwarz ein unsauberes Schriftbild erzeugt

#### **e) Bilder** *(Rückfragen: Medienraum)*

Verwendete Bilder sollten mindestens eine Auflösung von 300 dpi haben. Verwendet am besten TIFF-Daten oder auch JEPG und EPS.

Die Bilder sollten im Bildbearbeitungsprogramm (z. B. Photoshop) bearbeitet (skaliert, gedreht usw.) werden und nicht im Layoutprogramm (z. B. Indesign).

Alle verwendeten Bilder in müssen im CMYK-Modus sein (oder Graustufen bei s/w-Bildern), also Farb-Bilder in Photoshop umwandeln in CMYK.

Bei 2-Farb-Druck: Farb-Bilder in Photoshop umwandeln in CMYK und bei der Ebenenansicht auf die

Kanalansicht wechseln, dort dürfen nur die jeweiligen zwei Kanäle belegt sein, sonst musst du das Bild noch bearbeiten. Bei s/w-Bilder einfach den Modus auf Graustufen setzen (Photoshop: Bild-->modus-->graustufen klicken).

- **f) Datei** *(Rückfragen: Medienraum)*
- Optimal ist im Medienraum eine PDF-Datei UND die Orginaldatei(en) vorbeizubringen mit allen verwendeten Schriften und Bilder, falls mit dem PDF etwas nicht geklappt hat.
- PDF-Dateien (PDF/X-3 Standard):

Die PDF-Datei muss kompatibel zum ISO PDF/X-3:2002 Standard sein.

Die PDF immer nur als PDF-Version 1.3 und kompatibel zu Acrobat 4.0 abspeichern.

Alle Schriften, Bilder und Farbprofile müssen eingebettet werden.

Nur "druckbare" Elemente sind erlaubt, das heißt keine Kommentare, Formularfelder, Schaltflächen oder Videos. PDF-Dateien die OPI-Verknüpfungen enthalten, können nicht gedruckt werden.

Erlaubte Farbräume sind CMYK und Graustufen.

Alle vorhandenen Ebenen müssen auf eine Hintergrundebene reduziert werden. Alle angelegten Beschneidungspfade, so wie zusätzlich (und zu CMYK ergänzend) verwendete "Alphakanäle" und Ebenen-/Bildmasken müssen gelöscht werden.

- Bitte verzichtet auf das Anlegen von Pass- und Schneidemarken.
- Indesign/Photoshop-Dateien:

Daten, die mitgeliefert werden müssen:

- 1. Originaldatei
- 2. alle platzierten Bilder, Grafiken, Logos
- 3. alle verwendeten Schriften

(am Besten verpackt über die "Verpackenfunktion" der jeweiligen Programme, z.B. InDesign: Datei-- >Verpacken)

## **4. Drucktermin / Abholung**

Sobald die Deadline für die Drucksache festgelegt ist, ruft ihr in der Druckerei an, und besprecht die Termine. Für folgende Arbeitsschritte muss je nach Druckauftrag verschieden lange Zeit einberechnet werden:

- 1. Eure Layouterstellung
- 2. Datenaufbereitung durch den Medienraum (ggf. werden Nachbesserungen von eurer Seite nötig)
- 3. Drucken
- 4. Weiterverarbeitung (Schneiden, Falzen, Heften, etc.)
- 5. Abholung (ihr werdet auf eurer Kontraktnummer bzgl. Abholtermin und -ort informiert. Besorgt hierfür ggf. einen PKW)

Überlegt euch einen terminlichen Sicherheitspuffer. An den o.g. Arbeitschritten kann es jeweils zu technischen oder organisatorischen Verzögerungen kommen.

**Eine möglichst frühzeitige und verbindliche Terminabsprache hilft eure und die Deaedline anderer einzuhalten!**

# **Was geht, was geht nicht.**

# **Farbangaben**

es können nur maximal 2-farbige Sachen gedruckt werden!

- **1/0** einseitig einfarbig
- **1/1** beidseitig einfarbig
- **2/1** beidseitig: Vorderseite 2-fbg., Rückseite 1-fbg.
- **2/2** beidseitig 2-fbg.

CMYK: https://de.wikipedia.org/wiki/CMYK-Farbmodell

HKS: https://de.wikipedia.org/wiki/HKS-Farbf%C3%A4cher

# **Mögliche Drucksachen**

### **Sticker**

• Ausschließlich auf weißem Standard-Stickerpapier, nur HKS oder CMYK Farben

## **Flyer**

- ein- oder beidseitig
- Nur Standartpapiere
- nur **Parallelfalzarten**:

Mittenfalz (Einbruchfalz)

Zickzackfalz (Leporellofalz)

Wickelfalz

### **Plakate**

• maximales Endformat: DIN A2

## **Broschüren**

- Umschlag beidseitig, zweifarbig möglich
- Innenteil nur einfarbig!
- Rückstichheftung

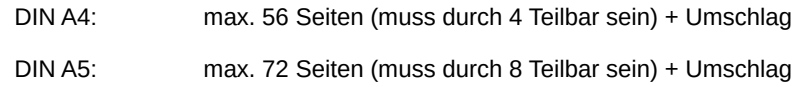

• Klebebindung

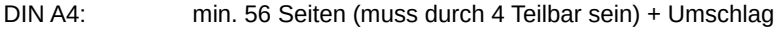

DIN A5: min. 56 Seiten (muss durch 8 Teilbar sein) + Umschlag